# **PARENTS**

**Follow this Guide to set up an APS Canvas Parent Observer** 

 $\omega$ 

**account**

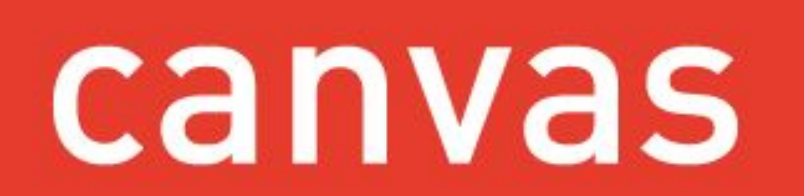

## Parent Observer Canvas Accounts

We know parents are eager to support and help students become independent learners, especially as we engage in distance learning, therefore, for the 2020-21 school year, APS parents may choose to create a Canvas Parent Observer account and access Canvas via a web browser and/or the Canvas Parent app.

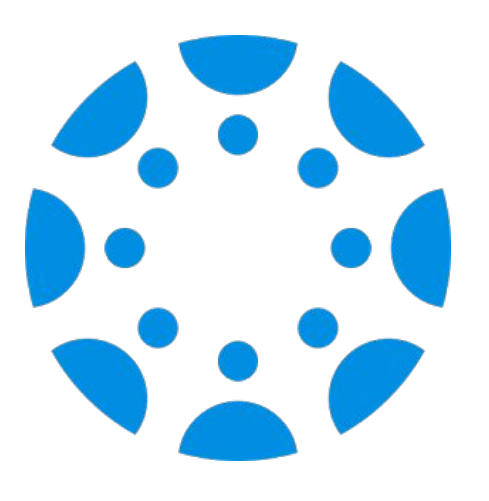

With this guide, you will learn:

- What you can see with a parent account
- How students generate pairing codes from a browser or Canvas Student App
- How parents create their accounts and pair with their child
- And more!

# With the Parent Observer account via the web browser:

- $\triangleright$  see every course their child is enrolled in
- ▹ see all content in the course, including their child's submissions, grades\*, and feedback for any assignments graded in Canvas
- $\triangleright$  adjust their notifications and frequency
- ▹ communicate with teachers via the Inbox

### **Parents** *can***: Parents** *cannot***:**

- ▹ see Discussions and Quizzes
- $\triangleright$  see content from tools that are integrated or linked to such as: Google Docs, MS Streams videos, Discovery, and more

*\* Parents of secondary students must continue to access ParentVUE to see official grades for all assignments and grade totals, unless the teacher/course is participating in the Canvas grading soft rollout.*

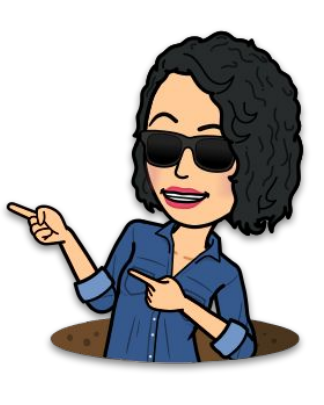

### Overview of the two-step process

### **Generate a Student Pairing Code**

Students generate a pairing code from their Canvas Settings, either from the browser or Student App.

A pairing code expires in 7 days or after first use.<br>
A pairing code expires in 7 days or after first use. A pairing code **expires in 7 days or after first use.**<br>Weede can be generated if the parent is unable to **expanding** student Pairing Code A new code can be generated if the parent is unable to enter it within the timeframe. A separate pairing code can be generated for another parent or guardian.

 Parents/guardians can pair with multiple children  $-$  each child will have a unique pairing code.

 Teachers also can [generate a pairing code](https://community.canvaslms.com/t5/Instructor-Guide/How-do-I-generate-a-pairing-code-for-an-observer-as-an/ta-p/1217) on behalf of a student, from the People page.

### **Create, and pair, the Parent Account**

Parents create an account by filling in this information:

- Parent's name
- Personal Email address
- 
- 

⚠ Be careful: if an email address has a typo, you will not be able to reset your password.

⚠ APS Staff who are parents must use a PERSONAL email for a parent account to avoid account conflicts